# **ОВЕН МЭ110-224.1Т МОДУЛЬ ЕЛЕКТРОВИМІРЮВАЛЬНИЙ**

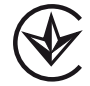

настанова щодо експлуатування АРАВ.411135.006 РЭ

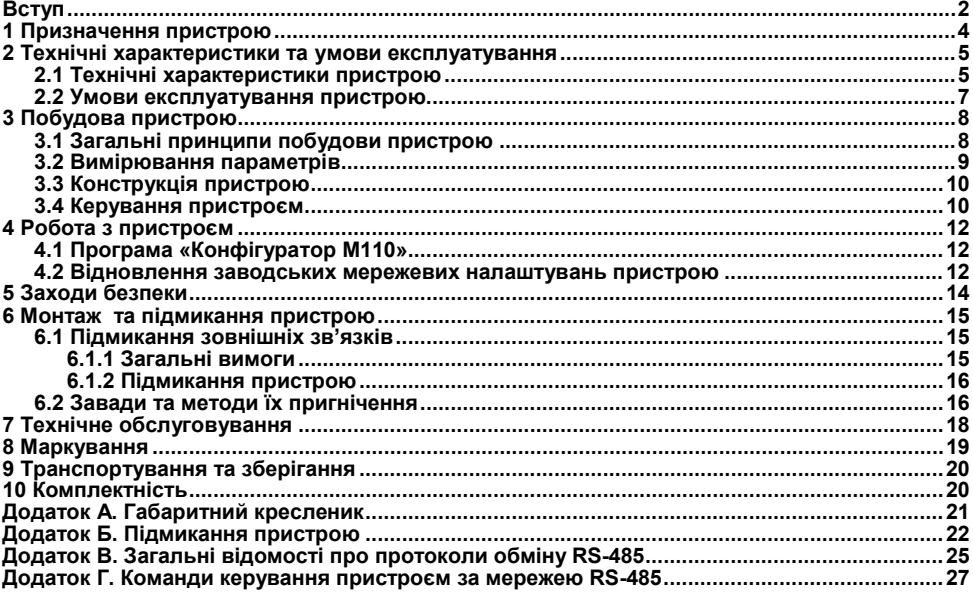

### Зміст

<span id="page-2-0"></span>Ця настанова щодо експлуатування призначена для ознайомлення обслуговуючого персоналу з побудовою, принципом дії, конструкцією, роботою та технічним обслуговуванням модуля електровимірювального ОВЕН МЭ110-224.1Т (далі за текстом іменованих **пристрій**).

Пристрій виготовляється за ТУ У 26.5-35348663-039:2016. Декларацію про відповідність розміщено на сайті [owen.ua.](https://owen.ua/)

Пристрій має Декларацію про відповідність технічному регламенту (ТР) низьковольтного електричного обладнання та ТР з електромагнітної сумісності обладнання.

### **Терміни та абревіатури**

**АЦП** – аналого-цифровий перетворювач.

**Ім'я параметра** – набір символів, що однозначно визначають доступ до параметра у пристрої.

**Індекс параметра** – числове значення, що відрізняє параметри однотипних елементів з однаковими іменами.

**Конфігурація** – сукупність значень параметрів, що визначають роботу пристрою.

**Конфігураційні параметри** – параметри, що визначають конфігурацію пристрою. Встановлюються у програмі-конфігураторі.

**Майстер мережі** – пристрій (або ПК), що ініціює обмін даними у мережі RS-485 між відправником та одержувачем даних.

**Оперативні параметри** – дані, які пристрій передає за мережею RS-485.

**ПК** – персональний комп'ютер.

**Мережеві параметри** – службові параметри, що визначають роботу пристрою у мережі RS-485. **Тип даних** – визначає набір значень за таблицею 1.

#### **Таблиця 1 – Значення типів даних**

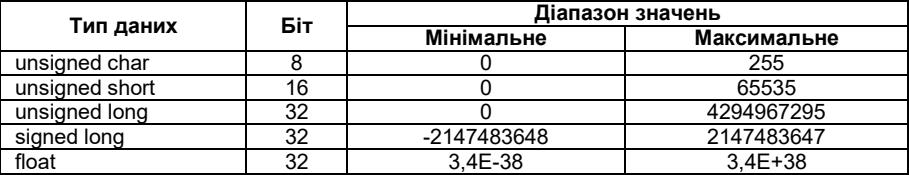

### **1 Призначення пристрою**

<span id="page-4-0"></span>Пристрій призначений для вимірювання струму в однофазних мережах, перетворення його у цифровий код та передавання результатів вимірювання у мережу RS-485.

Пристрій є засобом вимірювальної техніки, який застосовується не в сфері законодавчо регульованої метрології.

Пристрій може бути використаний у системах контролю та керування технологічними процесами у різних галузях промисловості.

### <span id="page-5-0"></span>**2 Технічні характеристики та умови експлуатування**

### <span id="page-5-1"></span>**2.1 Технічні характеристики пристрою**

Основні технічні характеристики пристрою наведені у таблиці 2.1.

#### **Таблиця 2.1 – Характеристики пристрою**

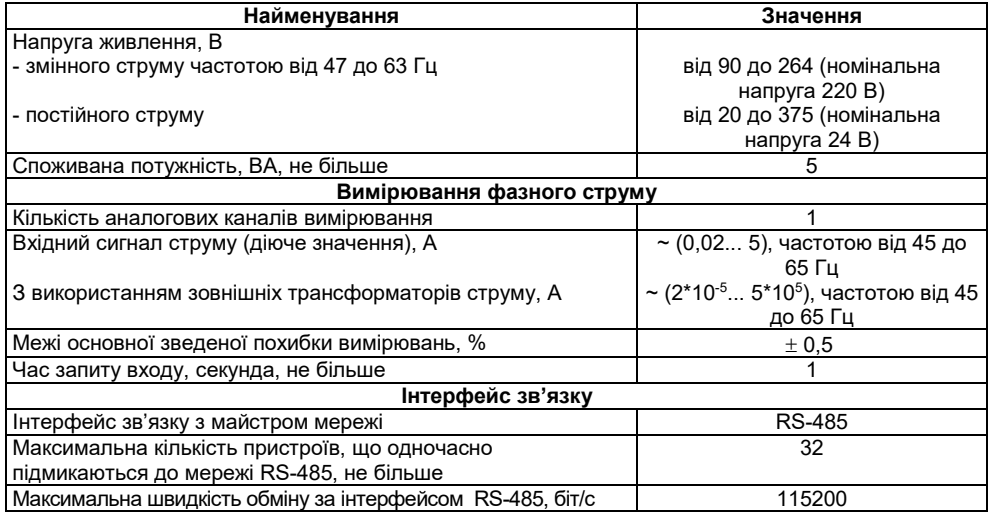

#### **Закінчення таблиці 2.1**

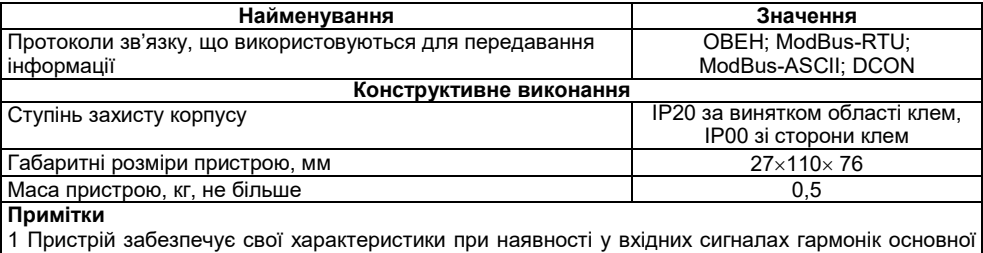

частоти з рівнем за ГОСТ 13109 п.5.4.2 таблиця 2 для напруги 0,38 кВ.

2 За нормуюче значення при визначенні зведеної похибки приймається верхнє значення діапазону вимірювань.

Межі допустимої додаткової похибки вимірювання вхідних параметрів пристрою, що викликана зміною температури навколишнього повітря на 10°C у межах робочого діапазону температур навколишнього повітря, не перевищує 0,5 межі допустимої основної зведеної похибки.

Час встановлення робочого режиму пристрою не більше 5 хвилин.

За експлуатаційною закінченістю пристрій відноситься до виробів другого порядку.

Пристрій має наступні групи гальванічно ізольованих кіл:

- кола живлення пристрою;
- кола інтерфейсу RS-485 та кола заводських налаштувань;
- коло вимірювального входу.

Електрична міцність ізоляції всіх груп кіл відносно один одного 2500 В.

### <span id="page-7-0"></span>**2.2 Умови експлуатування пристрою**

Пристрій експлуатується за наступних умов:

– закриті вибухобезпечні приміщення без агресивних парів та газів;

– температура навколишнього повітря від мінус 20 до 55 °С;

– температура навколишнього повітря від мінус 40 до 80 °С (для виконання МЭ110- 224.1Т.С);

– верхня межа відносної вологості повітря 80 % при 25 °С та більш низьких температурах без конденсації вологи;

атмосферний тиск від 84 до 106.7 кПа

За стійкістю до механічних впливів при експлуатуванні пристрій відповідає групі виконання N2 за ГОСТ 12997.

За завадостійкістю пристрій відповідає вимогам ДСТУ IEC 61000-6-2, ДСТУ EN 61326-1.

Рівень радіозавад, що створюється пристроєм при роботі, не перевищує норм, що передбачені ДСТУ IEC 61000-6-4, ДСТУ EN 61326-1 для обладнання класу А.

### <span id="page-8-0"></span>**3 Побудова пристрою**

### **3.1 Загальні принципи побудови пристрою**

<span id="page-8-1"></span>У своєму складі пристрій має: вхід вимірювання струму в однофазних колах, аналогоцифровий перетворювач (АЦП), мікроконтролер, що обробляє вхідний сигнал, драйвер RS-485 з гальванічною розв'язкою та вторинне джерело живлення (ВДЖ) з гальванічною розв'язкою.

Структурна схема пристрою наведена на рисунку 3.1.

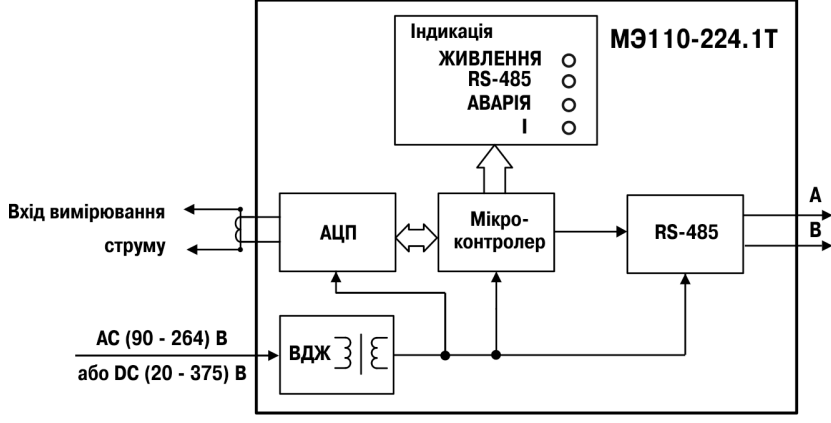

**Рисунок 3.1 – Структурна схема пристрою**

### <span id="page-9-0"></span>**3.2 Вимірювання параметрів**

#### **Діючий струм**

Вхідний сигнал, що надходить на клеми пристрою, проходить через струмовий шунт та надходить на фільтр нижніх частот зі зрізом на частоті 70 кГц та пригніченням 20 дБ/дек. Подальша обробка сигналу виконується спеціалізованим Σ-Δ АЦП та мікроконтролером, де діючий струм  $I_{rms}$  розраховується за наступною формулою:

$$
I_{rms} = K_I \sqrt{\frac{1}{T} \int_0^T I^2(t) dt} ,
$$

де *I* – значення фазного струму;

 $K_I$  – коефіцієнт трансформації за струмом.

#### **Використання узгоджувального трансформатора**

Допускається підмикання каналу струму через узгоджувальний трансформатор, в цьому випадку необхідно встановити у параметрі **N.i** значення коефіцієнта трансформації зовнішнього трансформатора. За умовчанням мається на увазі, що трансформатор не використовується, і значення цього параметра рівне 1. Параметр може приймати значення від 0,001 до 9999.

**Примітка** – Повний перелік параметрів пристрою наведено у Додатку Г.

**Наприклад,** якщо необхідно виміряти струм 100 А, але пристрій вимірює струм до 5 А, припустимо, використовується понижувальний трансформатор 100/5. Тоді значення параметра **N.i** буде рівне 20.

### **3.3 Конструкція пристрою**

<span id="page-10-0"></span>Пристрій випускається у пластмасовому корпусі, що призначений для кріплення на DINрейку шириною 35 мм або на стіну. Габаритний кресленик пристрою наведений у Додатку А.

По верхній стороні пристрою розташовані ряди клем «під гвинт», що призначені для підмикання дротів живлення, інтерфейсу RS-485, встановлення заводських параметрів. Схема підмикання до клем пристрою наведена у Додатку Б.

Пристрій має чотири світлодіодних індикатори. Вони розташовані на лицевій панелі пристрою та мають надписи «Живлення»,«RS-485», «Аварія» та «I».

Індикатор «**Живлення**» зеленого світіння сигналізує про подавання на пристрій живильного струму.

Індикатор «**RS-485**» жовтого світіння відображає приймання (наявність даних) у мережі RS-485, так само відображає режим завантаження внутрішнього ПЗ.

Індикатор «**Аварія**» червоного світіння відображає виникнення нештатної ситуації (вихід із ладу вузла, відсутність зв'язку з АЦП, якщо до модулю не приходить запит протягом часу, що заданий у параметрі **t.out**).

**Примітка** – Повний перелік параметрів пристрою приведений у Додатку Г.

<span id="page-10-1"></span>Індикатор стану вимірювального входу **«I»** жовтого світіння сигналізує про вихід за межі вимірювання вхідного сигналу.

### **3.4 Керування пристроєм**

Керування режимами роботи пристрою та зчитування із пристрою результатів вимірювання виконується з використанням команд, що передаються у мережі RS-485. Пристрій забезпечує роботу у мережі RS-485 з використанням наступних протоколів:

- $-$  ModBus (RTU), читання/запис;
- ModBus (ASCII), читання/запис;
- ОВЕН, читання/запис;

– DCON, тільки читання.

Перемикання протоколів здійснюється за допомогою параметра **T.Pro**.

**Примітка** – Повний перелік параметрів пристрою наведено у Додатку Г.

Пристрій не є **Майстром мережі**, тому мережа RS-485 повинна мати **Майстер мережі**, наприклад ПК із працюючою на ньому SCADA-системою, контролер або регулятор.

До пристрою надається безкоштовний ОРС-драйвер та бібліотека стандарту WIN DLL, які рекомендується використовувати при підмиканні пристрою до SCADA-систем та контролерів інших виробників.

Конфігурування пристрою здійснюється на ПК через адаптер інтерфейсу RS-485/RS-232 або RS-485/USB (наприклад, ОВЕН АСЗ-М або ОВЕН АС4) за допомогою програми «Конфігуратор М110», що входить до комплекту постачання.

Команди керування конфігурацією пристрою забезпечують запис та читання конфігураційних параметрів, що визначають режими роботи пристрою.

Конфігураційні параметри зберігаються в енергонезалежній пам'яті пристрою. Їх запис виконується в два етапи. На першому етапі параметри записуються в оперативну пам'ять. На другому етапі за спеціальною командою (**Aply**) параметри переписуються в енергонезалежну пам'ять. При зникненні живлення у процесі конфігурації, якщо команда **Aply** не була подана, то всі зміни анулюються.

Команда **Aply** крім перезапису змін конфігураційних параметрів в енергонезалежну пам'ять забезпечує застосування змін мережевих налаштувань, що викликає перехід роботи пристрою на нові мережеві налаштування.

Керування пристроєм за протоколом **Овен** реалізовано у програмі «**Конфігуратор М110**», що постачається з пристроєм.

Для роботи пристроїв у складі SCADA-систем з пристроєм постачаються безкоштовні ОРСдрайвери для роботи за протоколами **ModBus** та **Овен**.

### **4 Робота з пристроєм**

<span id="page-12-1"></span><span id="page-12-0"></span>Зчитування, змінення та запис параметрів пристрою здійснюється за допомогою програми «Конфігуратор М110».

### **4.1 Програма «Конфігуратор М110»**

<span id="page-12-2"></span>Інформація про роботу з програмою «Конфігуратор М110» подана у настанові користувача (див. сторінку пристрою на сайті: [owen.ua\).](https://owen.ua/)

#### **4.2 Відновлення заводських мережевих налаштувань пристрою**

Відновлення заводських мережевих налаштувань пристрою рекомендується при встановленні зв'язку між комп'ютером та пристроєм при втраті інформації про встановлені значення мережевих параметрів пристрою.

**Увага!** Напруга на деяких елементах друкованої плати пристрою небезпечна для життя! Дотик до друкованої плати, а також попадання сторонніх предметів в середину корпусу недопустимі.

Для відновлення заводських мережевих налаштувань пристрою необхідно виконати наступні дії:

– вимкнути живлення пристрою;

– з'єднати клеми пристрою 3 та 6 між собою, при цьому пристрій перелаштується на заводські значення мережевих параметрів, але в його пам'яті зберігаються значення мережевих параметрів, що встановлені раніше;

– ввімкнути живлення;

– запустити програму «**Конфігуратор М110**»;

– у вікні встановлення зв'язку встановити значення заводських мережевих параметрів (за даними Додатку Г) або натиснути кнопку «**Заводські мережеві налаштування»**. Зв'язок з пристроєм установиться із заводськими значеннями мережевих параметрів;

– зчитати значення мережевих параметрів пристрою, вибравши команду Пристрій | Зчитати всі параметри або відкривши папку «Мережеві параметри»;

- зафіксувати на папері значення мережевих параметрів пристрою, які були зчитані;
- закрити програму «**Конфігуратор М110**»;
- вимкнути живлення пристрою;
- зняти перемичку між клемами пристрою 3 та 6;
- підімкнути живлення пристрою та запустити програму «**Конфігуратор М110**»;
- встановити зафіксовані раніше значення параметрів у «**Вікні встановлення зв'язку з пристроєм»**;

– натиснути кнопку «**Встановити зв'язок**» та перевірити наявність зв'язку з пристроєм, вибравши команду **Пристрій | Перевірити зв'язок з пристроєм**.

### **5 Заходи безпеки**

<span id="page-14-0"></span>5.1 За способом захисту від ураження електричним струмом пристрій відповідає класу II за ДСТУ EN 61140.

5.2 Під час експлуатування та технічного обслуговування необхідно дотримуватися вимог таких нормативних документів: Правила технічної експлуатації електроустановок споживачів та Правила улаштування електроустановок.

5.3 При експлуатуванні пристрою відкриті контакти клемника знаходяться під напругою, що небезпечна для життя людини. Встановлення пристрою слід проводити в спеціалізованих шафах, доступ всередину яких дозволений тільки кваліфікованим спеціалістам.

5.4 Будь-які підмикання до пристрою та роботи щодо технічного обслуговування проводити тільки при вимкненому живленні пристрою та пристроїв, що підімкнені до нього.

5.6 Не допускається попадання вологи на контакти вихідних з'єднувачів та внутрішні елементи модулів.

**Увага!** Забороняється використання модулів при наявності в атмосфері кислот, лугів, олив та інших агресивних речовин.

### **6 Монтаж та підмикання пристрою**

<span id="page-15-0"></span>Перед встановленням пристрою здійснюється підготовка посадкового місця у шафі електрообладнання. Конструкція шафи повинна забезпечувати захист пристрою від потрапляння в нього вологи, бруду та сторонніх предметів;

Пристрій укріплюється на DIN-рейці або на внутрішній стінці шафи. При кріпленні защіпка повинна бути спрямована вниз.

При розміщені пристрою слід пам'ятати, що при експлуатуванні відкриті контакти клем знаходяться під напругою, що небезпечна для людського життя.

### <span id="page-15-1"></span>**6.1 Підмикання зовнішніх зв'язків**

#### <span id="page-15-2"></span>**6.1.1 Загальні вимоги**

Живлення пристрою слід здійснювати змінною або постійною напругою.

Підмикання до мережі змінного струму слід здійснювати від мережевого фідера, що не пов'язаний безпосередньо із живленням потужного силового обладнання. У зовнішньому колі рекомендується встановити вимикач, що забезпечує вимикання пристрою від мережі. Живлення будь-яких пристроїв від мережевих контактів пристрою забороняється.

Живлення постійною напругою слід здійснювати від локального джерела живлення відповідної потужності, що встановлене у тій же шафі електрообладнання, в якій встановлюється пристрій.

Підмикання пристрою до мережі RS-485 слід виконувати за дводротовою схемою. Підмикання слід здійснювати звитою парою дротів, дотримуючись полярності. Дріт А підмикається до виведення А пристрою, аналогічно з'єднуються між собою виведення В. На кінцях лінії рекомендується встановити резистори з опором 120 Ом.

Для забезпечення надійності електричних з'єднань вхідних клем рекомендується використовувати кабелі з мідними багатодротовими жилами перетином від 0,75 до 1,5 мм<sup>2</sup>, кінці

яких перед підмиканням слід зачистити та залудити або окінцювати. Зачищення жил кабелів необхідно виконувати з таким розрахунком, щоб зріз ізоляції щільно прилягав до клемної колодки, тобто щоб оголені ділянки дроту не виступали за її межі.

#### **6.1.2 Підмикання пристрою**

<span id="page-16-0"></span>Пристрій підмикається за схемами, що наведені у Додатку Б, із дотриманням наступної послідовності операцій:

- підімкнути пристрій до джерела живлення;
- підімкнути канал вимірювання до входу пристрою;
- підімкнути лінії інтерфейсу RS-485;
- подати живлення на пристрій.

### <span id="page-16-1"></span>**6.2 Завади та методи їх пригнічення**

На роботу пристрою можуть впливати зовнішні завади:

– завади, які виникають під дією електромагнітних полів (електромагнітні завади), що наводяться на сам пристрій та на лінії зв'язку пристрою з первинними перетворювачами;

– завади, що виникають в живильній мережі.

Для зменшення впливу **електромагнітних завад** необхідно виконувати рекомендації, що наведені нижче:

– при прокладенні сигнальних ліній від первинних перетворювачів їх довжину слід за можливістю зменшувати та виділяти їх у самостійну трасу (або декілька трас), що відділена (відділені) від силових кабелів;

– забезпечити надійне екранування сигнальних ліній. Екрани слід електрично ізолювати від зовнішнього обладнання протягом всієї траси та приєднати до заземленого контакту щита керування;

– пристрій рекомендується встановлювати у металевій шафі, всередині якої не повинно бути ніякого силового обладнання. Корпус шафи повинен бути заземлений.

Для зменшення завад, що виникають в живильній мережі, слід виконувати наступні рекомендації:

– підмикати пристрій до живильної мережі окремо від силового обладнання;

– всі заземлювальні лінії та екрани прокладати за схемою «зірка», при цьому необхідно забезпечити добрий контакт із заземлювальним елементом;

– заземлювальні кола виконати дротами максимально можливого перетину;

– встановлювати фільтри мережевих завад (наприклад, ОВЕН БСФ) у лініях живлення пристрою.

### **7 Технічне обслуговування**

<span id="page-18-0"></span>Обслуговування пристрою при експлуатуванні полягає в його технічному огляді. При виконанні робіт користувач повинен дотримуватись заходів безпеки (розділ «Заходи безпеки»).

Технічний огляд пристрою проводиться обслуговуючим персоналом не рідше одного разу на шість місяців та включає в себе виконання наступних операцій:

– очищення корпусу пристрою, а також його клемних колодок від пилу, бруду та сторонніх предметів;

– перевірку якості кріплення пристрою на DIN-рейці або на стіні;

– перевірку якості підмикання зовнішніх зв'язків.

Недоліки, що виявлені під час огляду, слід негайно усунути.<br>Пристрій — підпягає — добровільній — повірці — (калібруванню).

Пристрій підлягає добровільній повірці (калібруванню) за методикою повірки АРАВ.411135.001-2016 МП.

### <span id="page-19-0"></span>**8 Маркування**

На корпус пристрою наносяться:

– товарний знак підприємства-виробника;

– національний знак відповідності (для пристроїв, що пройшли оцінку відповідності технічним регламентам);

- умовна познака пристрою;
- ступінь захисту за ДСТУ EN 60529;
- клас електробезпеки за ДСТУ EN 61140;
- рід живильного струму, номінальна напруга або діапазон напруг живлення;
- номінальна споживана потужність;

– порядковий номер пристрою за системою нумерації підприємства-виробника (штрихкод);

- рік випуску;
- схема підмикання;
- пояснюючі написи.

На споживчу тару наносяться:

- товарний знак та адреса підприємства-виробника;
- найменування та (або) умовна познака виконання пристрою;

– порядковий номер пристрою за системою нумерації підприємства-виробника  $(III)$ трихкол $)$ ;

– дата пакування.

### **9 Транспортування та зберігання**

<span id="page-20-0"></span>9.1 Пристрої транспортуються у закритому транспорті будь-якого виду. Кріплення тари у транспортних засобах повинно проводитися згідно з правилами, що діють на відповідних видах транспорту.

9.2 Транспортування пристроїв повинно здійснюватися при температурі навколишнього повітря від мінус 25 до 55 °С із дотриманням заходів захисту від ударів та вібрацій.

9.3 Перевезення здійснювати у транспортній тарі поштучно або в контейнерах.

9.4 Пристрої повинні зберігатися у тарі виробника за температури навколишнього повітря від 5 до 40 °С в опалюваних сховищах. У повітрі не повинні бути присутніми агресивні домішки.

Пристрої слід зберігати на стелажах**.**

### <span id="page-20-1"></span>**10 Комплектність**

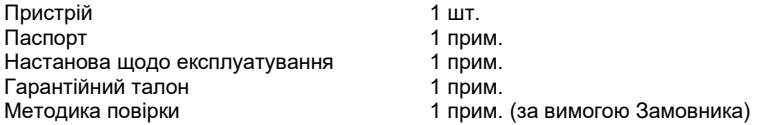

**Примітка** – Виробник залишає за собою право внесення доповнень до комплектності виробу. Повна комплектність вказується у паспорті на пристрій.

## **Додаток А. Габаритний кресленик**

<span id="page-21-0"></span>На рисунку А.1 наведені габаритні розміри пристрою.

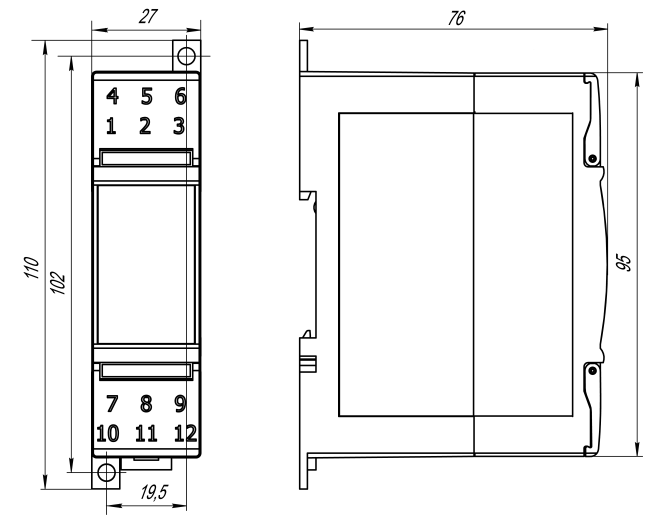

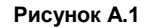

### **Додаток Б. Підмикання пристрою**

<span id="page-22-0"></span>Загальний вигляд пристрою із вказівками номерів клем та найменувань світлодіодів, його підмикання до мережі подано на рисунках Б.1, Б2, призначення клем наведено у таблиці Б.1. Замикання клем 3 та 6 приводить до відновлення заводських мережевих налаштувань.

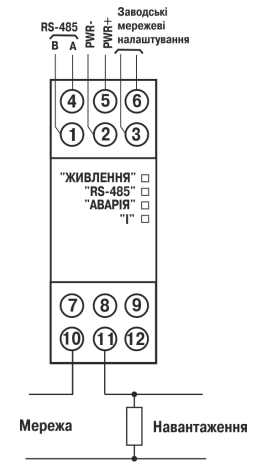

**Рисунок Б.1 – Підмикання пристрою до однофазної мережі**

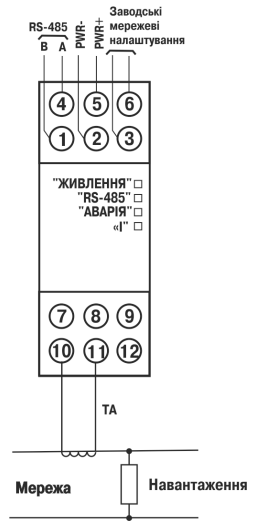

**Рисунок Б.2 – Підмикання пристрою до однофазної мережі через узгоджувальний трансформатор**

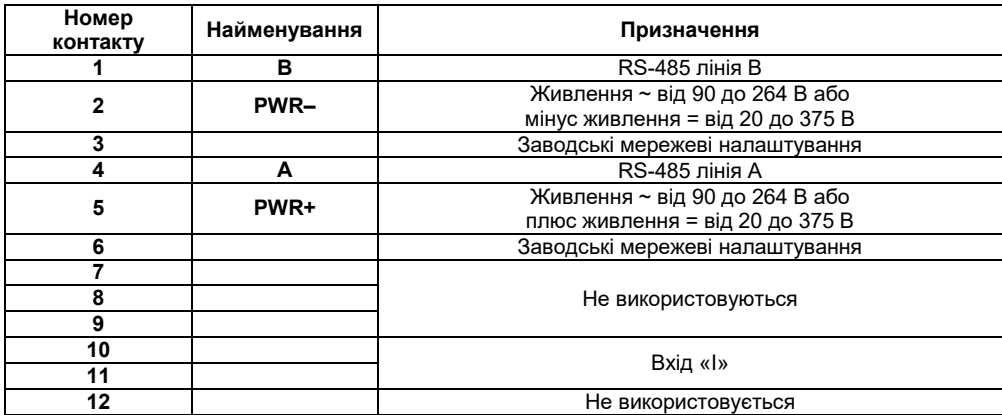

### **Таблиця Б.1 – Призначення контактів клемної колодки пристрою**

### <span id="page-25-0"></span>**Додаток В. Загальні відомості про протоколи обміну RS-485**

#### **В.1 Параметри протоколу ОВЕН, індексація параметрів**

Параметри у пристрої поділяються на дві групи: конфігураційні та оперативні.

**Конфігураційні параметри** – це параметри, що визначають конфігурацію пристрою, значення, яких користувач привласнює за допомогою програми-конфігуратора.

Конфігураційними параметрами налаштовується структура пристрою, визначаються мережеві налаштування тощо.

Встановлені значення конфігураційних параметрів зберігаються в енергонезалежній пам'яті пристрою при вимкненні живлення.

**Оперативні параметри** – це параметри, що переносять інформацію про стан пристрою на даний момент часу.

Пристрій вносить значення в оперативні параметри за результатами вимірювань, обчислень та інших дій. Оперативні параметри доступні для читання іншими пристроями мережі або програмами ПК при зверненні до пристрою. Кожний параметр має ім'я, що складається із латинських букв (до чотирьох), які можуть бути розділені крапками, та назву.

Оперативні параметри не мають індексу. Вони індексуються через мережеву адресу. У пристрої є декілька оперативних параметрів.

#### **В.2 Базова адреса пристрою у мережі RS-485**

Кожний пристрій у мережі RS-485 повинен мати свою унікальну базову адресу.

#### **Адресація у протоколі ОВЕН**

Довжина базової адреси визначається параметром **A.Len** при встановленні мережевих налаштувань. В адресі може бути 8 або 11 біт. Відповідно, діапазон значень базової адреси при 8-бітній адресації – від 0 до 254, а при 11-бітній адресації – від 0 до 2039.

У протоколі ОВЕН передбачені радіомовні адреси, при 8-бітній адресації – 255, а при 11 бітній адресації - від 2040 до 2047.

Базова адреса пристрою встановлюється у програмі **«Конфігуратор М110»** (параметр **Addr**).

За умовчанням пристрій має Базову адресу = 16.

Базова адреса кожного наступного пристрою у мережі встановлюється наступним чином:

[базова адреса попереднього пристрою] **+1**.

#### **Адресація у протоколі ModBus**

Діапазон значень базової адреси у протоколі ModBus – від 1 до 255.

Радіомовна адреса у протоколі ModBus – 0.

#### **Адресація у протоколі DCON**

Діапазон значень базової адреси у протоколі DCON – від 0 до 255.

#### **В.3 Майстер мережі**

Для організації обміну даними у мережі за інтерфейсом RS-485 необхідний **Майстер мережі**. Основна функція **Майстра мережі** – ініціювати обмін даними між **Відправником** та **Одержувачем даних**. Пристрій не може бути **Майстром мережі**, він виступає у ролі **Одержувача даних**.

В якості **Майстра мережі** можливо використовувати:

– програмовані контролери (ПЛК);

– ПК з підімкненим перетворювачем RS-232/RS-485 (наприклад, ОВЕН АСЗ-М) або USB/RS-485 (наприклад, ОВЕН АС4).

У протоколі ОВЕН передбачений тільки один **Майстер мережі**.

# <span id="page-27-0"></span>**Додаток Г. Команди керування пристроєм за мережею RS-485**

### **Г.1 Команди протоколу ОВЕН**

Команди протоколу **ОВЕН** подані у таблиці Г.1.

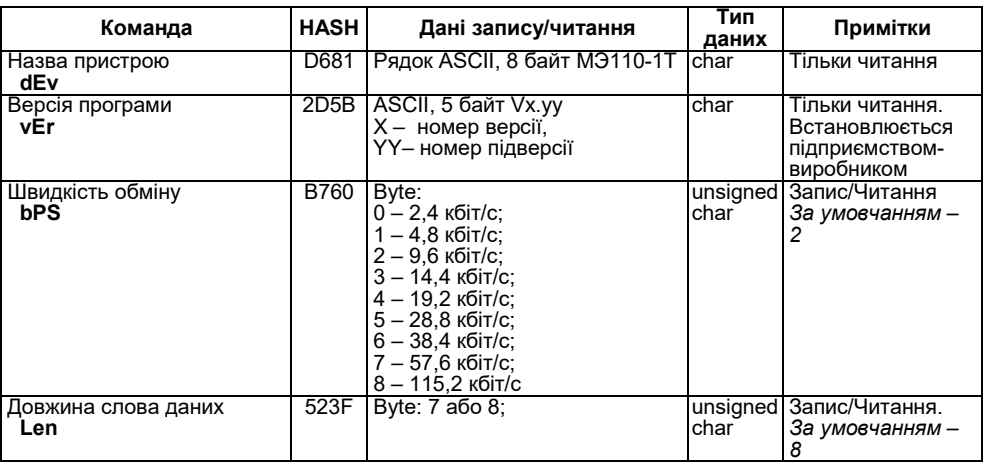

### **Таблиця Г.1 – Команди протоколу ОВЕН**

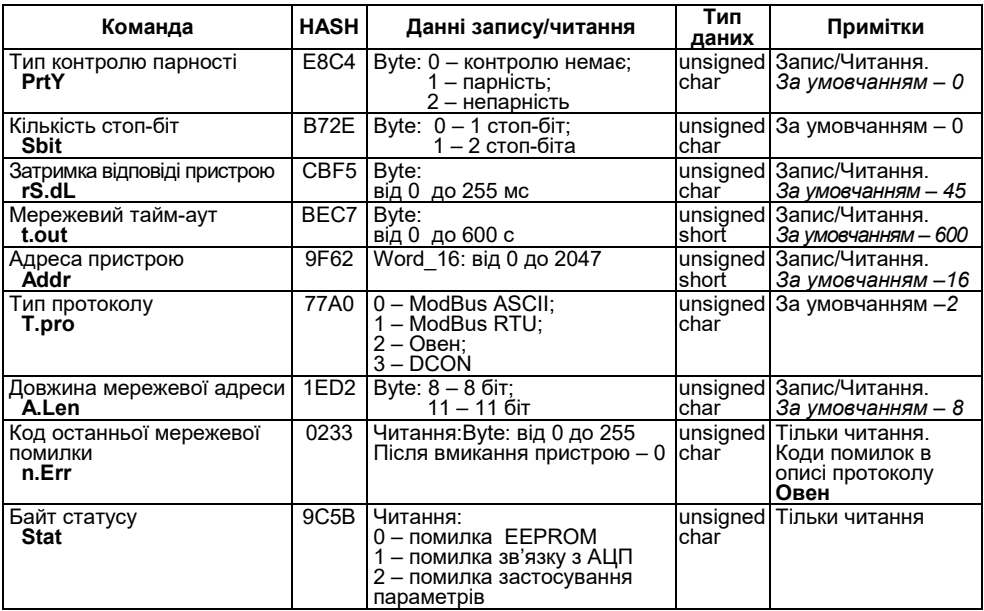

#### **Закінчення таблиці Г.1**

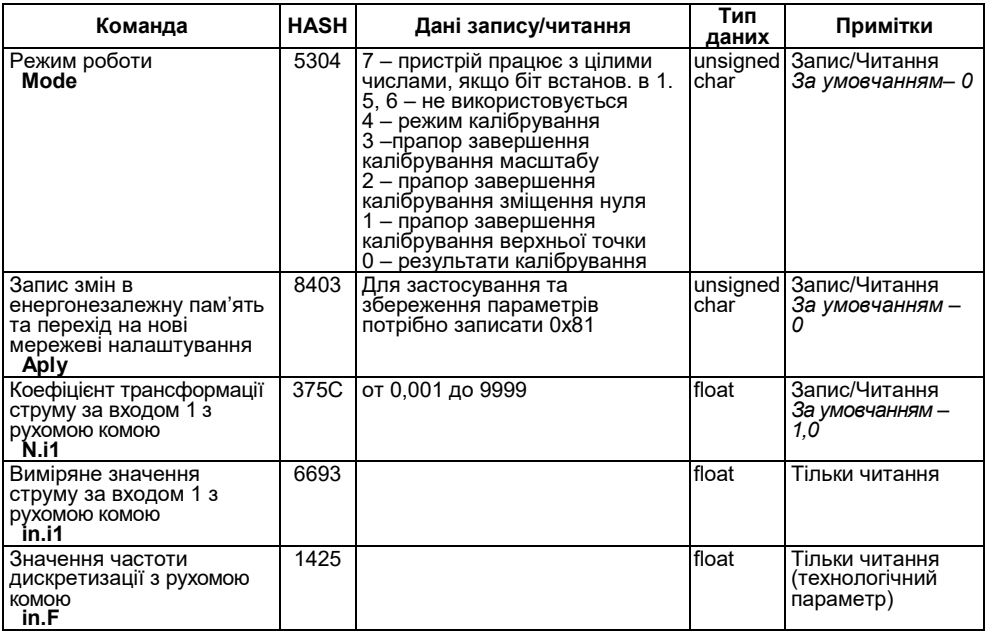

### **Г.2 Команди протоколу ModBus**

Для протоколу ModBus реалізовано виконання наступних функцій:

- 03, 04 (**read registers**) читання одного або декількох регістрів;
- 06 (**preset single register**) запис одного регістру;
- 16 (**preset multiple registers**) запис декількох регістрів;
- 17 (**report slave ID**) читання імені пристрою та версії програми;

Якщо адреса пристрою рівна нулю, для протоколу ModBus це радіомовна адреса, пристрій буде виконувати команди запису (6, 16), але не буде відправляти квитанції на прийняті команди.

На адреси більше 247 пристрій реагувати не буде. Для функцій **<sup>06</sup>та <sup>16</sup>** при спробі записати регістри, що призначені тільки для читання, або при спробі звернення до неіснуючих регістрів повертається помилка **1** («Illegal function»).

#### **Структура запиту та відповіді для функції 17**

Функція дозволяє одержати ім'я пристрою та версію програмного забезпечення.

У таблиці Г.2 представлений запит на читання імені та версії програмного забезпечення пристрою з адресою 12.

#### **Таблиця Г.2**

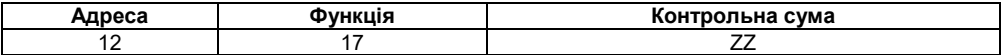

Відповідь на функцію 17 поданий у таблиці Г.3.

#### **Таблиця Г.3**

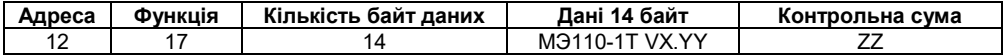

**Примітка** – Поля X та YY визначаються підприємством-виробником.

Параметри протоколу **ModBus** подані у таблиці Г.4.

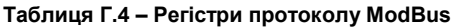

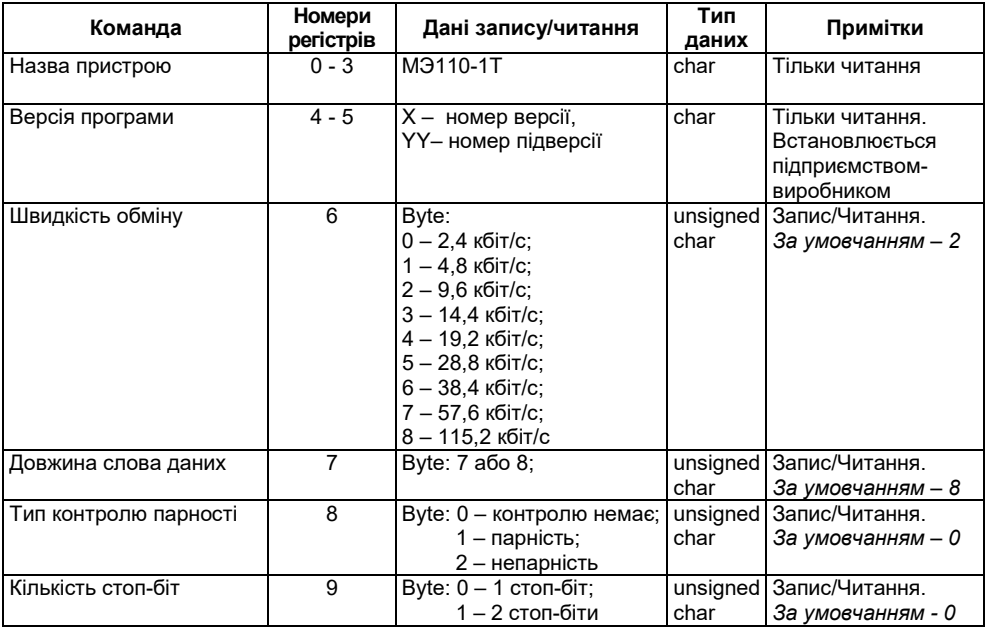

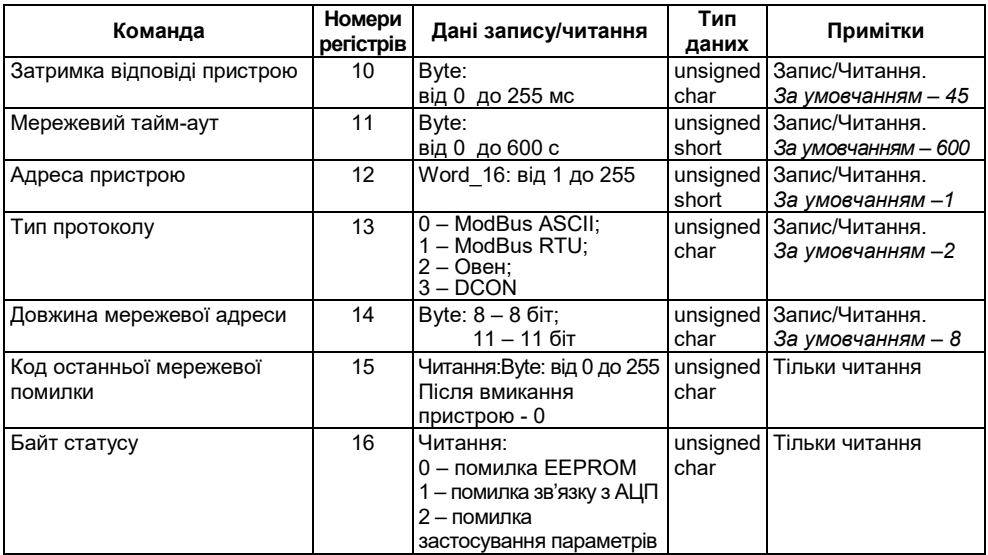

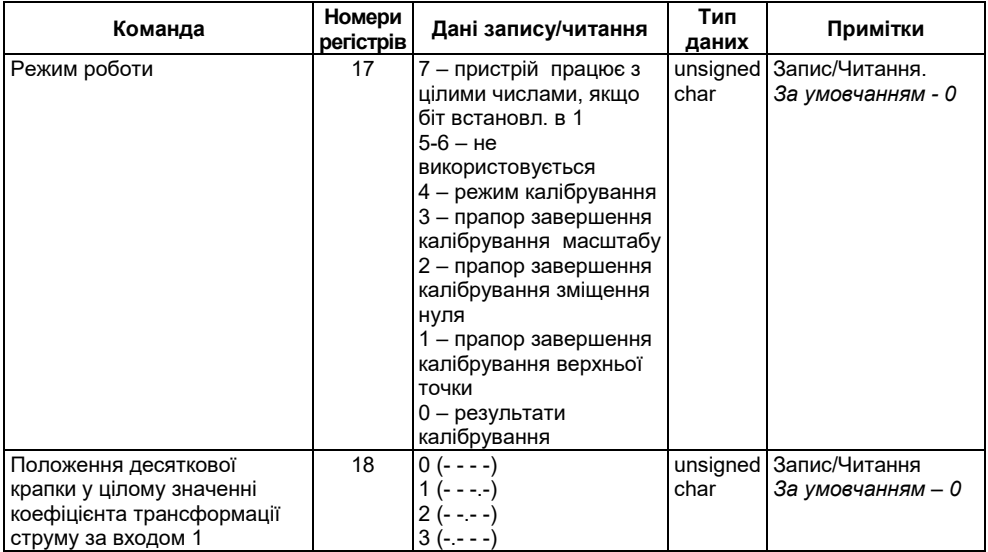

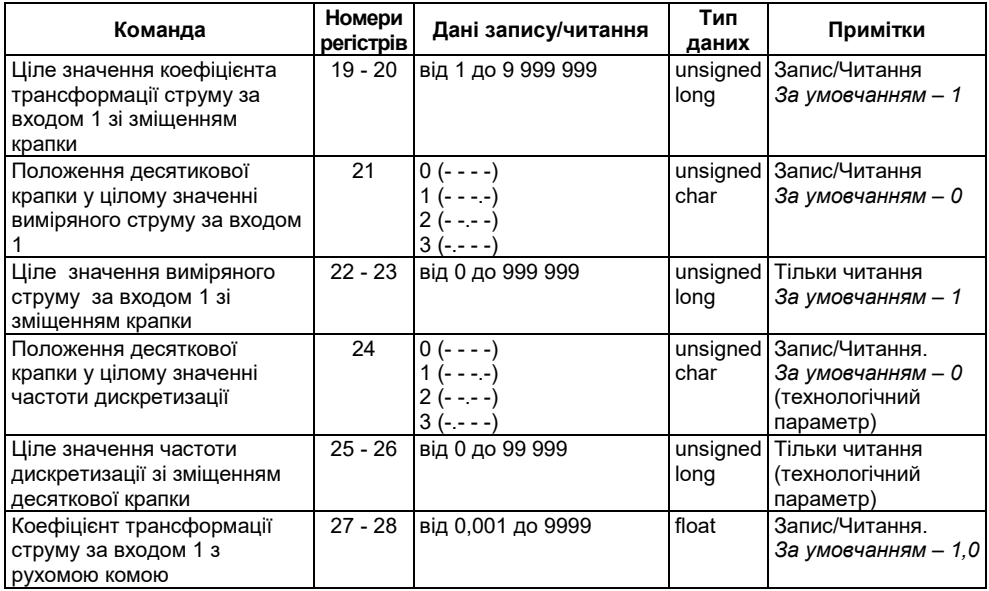

#### **Закінчення таблиці Г.4**

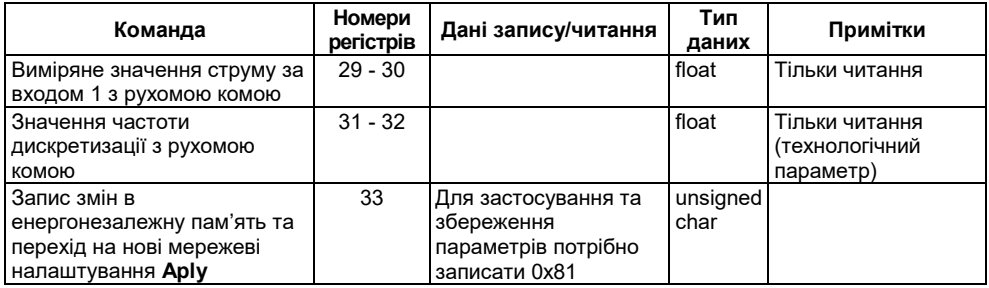

У таблиці Г.5 подані коди помилок команди Aply.

#### **Таблиця Г.5 – Маска кодів помилок для команди Aply**

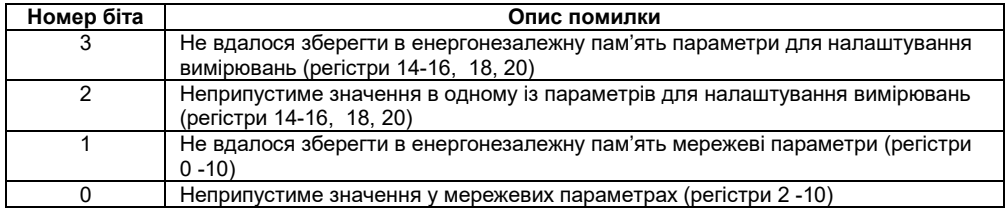

#### **Г.3 Команди протоколу DCON Г.3.1 Зчитування даних**

**Пакет:** *#AA[CHK](cr)*,

де *АА* – адреса модуля, від 00 до FF;

*[CHK]* – контрольна сума;

*(cr)* – символ переведення рядка (0х0D).

**Відповідь:** *>(дані)[CHK](cr)*,

де *(дані)* – записані підряд без пробілів результати вимірювання в десятковому поданні. Довжина запису про вимірювання струму рівна дев'яти символам (включаючи знак та десяткову крапку), причому десяткова крапка може бути зміщена не більше ніж на три знаки. При передаванні значень менше 10 на початку значення додається 0. На місці недостовірних даних передається значення мінус 999999.9. Довжина опису про вимірювання частоти рівна шести символам (включаючи знак та десяткову крапку), причому десяткова крапка може бути зміщена не більш ніж на два знаки.

**Приклад** – *>+002.0023+50.07[CHK](cr)*.

Виміряне значення струму – 2,0023 А;

Виміряне значення частоти – 50,07 Гц.

При синтаксичній помилці або помилці у контрольній сумі не видається ніякої відповіді.

### **Г.3.2 Зчитування імені пристрою**

**Пакет:** *\$AAM[CHK](cr)*,

де *АА* – адреса модуля, від 00 до FF,

*[CHK]* – контрольна сума,

*(cr)* – символ переведення рядка (0х0D).

**Відповідь:** *!АА(ім'я пристрою(8 символів))[CHK](cr)*.

**Приклад** – *!ААMЭ110-1Т[CHK](cr)*.

При синтаксичній помилці або помилці у контрольній сумі не видається ніякої відповіді.

#### **Г.3.3 Зчитування версії програми пристрою**

**Пакет:** *\$AAF[CHK](cr)*,

де *АА* – адреса модуля, від 00 до FF,

*[CHK]* – контрольна сума,

*(cr)* – символ переведення рядка (0х0D).

**Відповідь:** *!АА(версія(4 символи))[CHK](cr)*.

**Приклад** – *!ААx.yy[CHK](cr)*.

При синтаксичній помилці або помилці у контрольній сумі не видається ніякої відповіді.

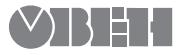

61153, м. Харків, вул. Гвардійців Широнінців, 3А тел.: (057) 720-91-19 тех. підтримка 24/7: 0-800-21-01-96, support@owen.ua відділ продажу: sales@owen.ua www.owen.ua

реєстр.: № 0043\_UA